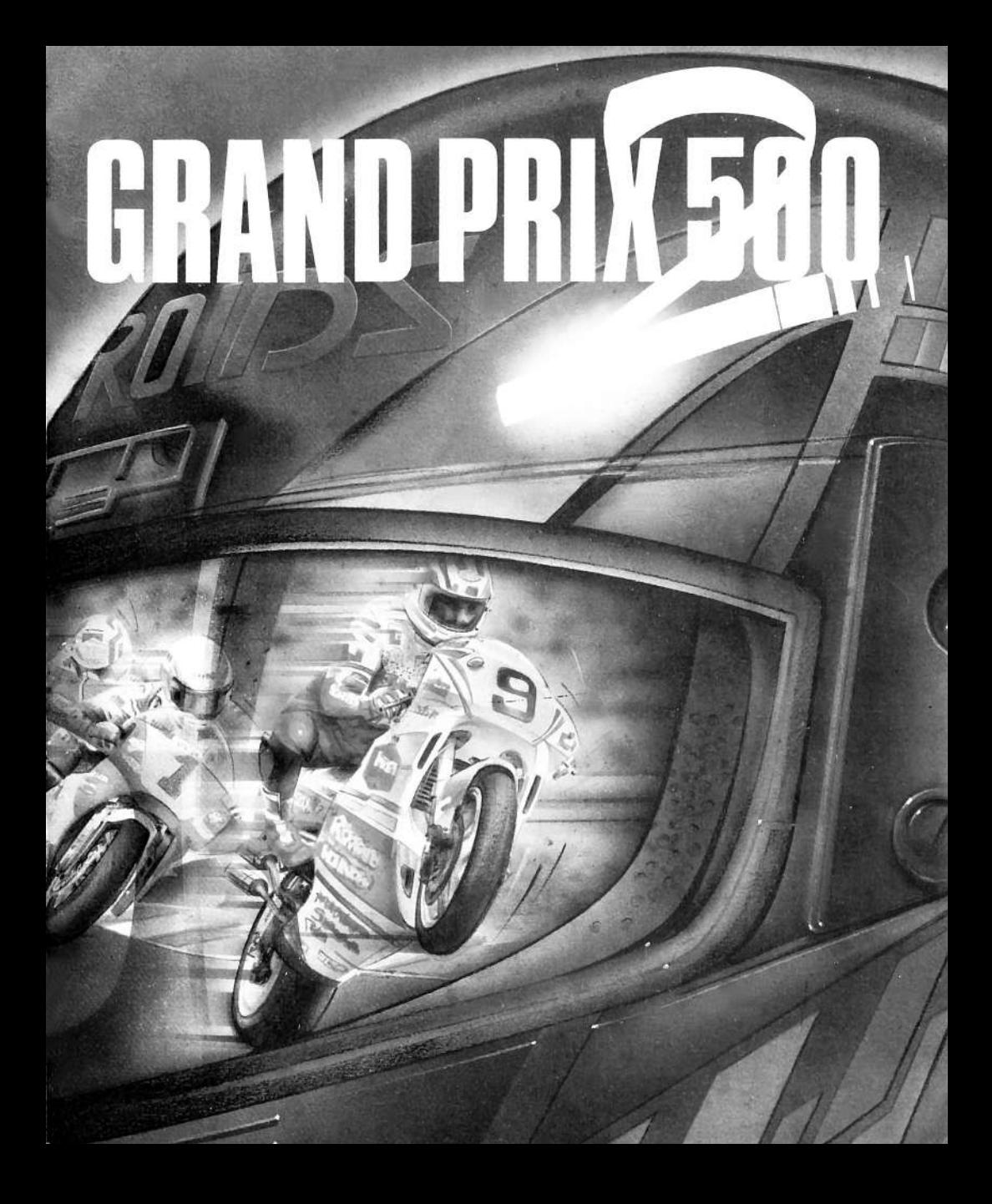

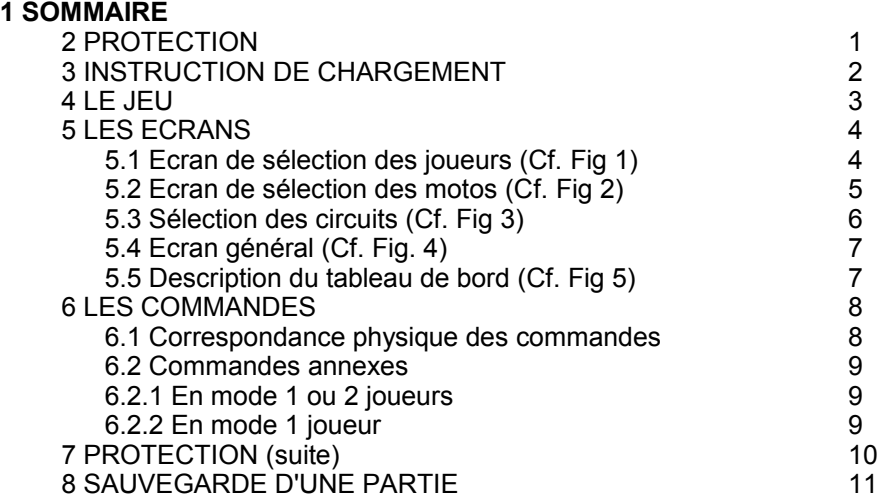

### **PROTECTION**

 ROUTINE SOIXANTE REGULIER TROUVE POINTE SCIE 1 PROPRE INTEGRATION VECTEUR PETIT OLIVIER ARRIVERA 2 PLUS INTERVENIR ENDROIT EMMANUEL MODIFICATION 3 STOP REAGIR FAIT CAUSE VOIR RIEN MEMOIRE CONCERNE 4 BANC CONTIENT OCTET COMPLETE MICROIDS ADRESSE 5 ANCIENNE TOUCHE VOUS PLACE INTERMEDIAIRE 6 REGISTRE CANAUX INFORMATION ESPACE GALAXIE 7 MAISON TELEPHONE RENTRER FLUOR ANIME PATE EMAIL 8 DENTIFRICE DECOLLE AVION DRAPEAU BLOC GRAND PRISE 9 CINQ CENT DEUX FORT CRANE VOITURE BATTERIE 10 MORTE CHANGE CHER PANNE BAIN DOUCHE BOIS ABBE 11 BOUTEILLE CINQ CHAMPAGNE MODE PERIPHERIQUE 12 BOUCHON GALERE DENTISTE CARIE PLOMBAGE LUTiN 13 CHOSE GROUPE PLAN CHAPITRE CONVENTION CHERCHE 14 APPARTEMENT LIBRE IMMEDIATEMENT TELEPHONE MAISON 15 BUREAU COULEUR CERTAINEMENT FREQUENCE LONGUEUR 16 LIGNE EDITEUR ORDINATEUR DISTRIBUTEUR REVENDEUR 17 ACHETEUR PHOTO PRESENTATION FORMATION ECOLE 18 TABLEAU CRAIE ELEVE PROFESSEUR MONTAGNE 19 20 MONTICULE ALPES ROSE BLANCHE NEIGE VACANCE

# **3 INSTRUCTIONS DE CHARGEMENT**

#### **ATARI 520-1040 MEGA ST/STE. AMIGA 500-1000-2000**

Eteignez votre ordinateur, insérez la disquette dans le lecteur (A pour Atari, DF0 pour Amiga) et rallumez votre ordinateur, le programme se lancera automatiquement.

### **IBM PC ET COMPATIBLES**

Chargez votre DOS, insérez la disquette dans le lecteur A, tapez A: puis ENTER et tapez GP2 suivi de ENTER.

#### **AMSTRAD CPC 6128-6128+**

Eteignez votre ordinateur, insérez la disquette dans le lecteur, rallumez votre ordinateur et tapez : RUN"GP2

### **COMMODORE 64-128**

Eteignez votre ordinateur, insérez la disquette dans le lecteur, rallumez votre ordinateur et tapez : LOAD"GP2",8,1

### **INSTALLATION SUR DISQUE DUR POUR IBM PC ET COMPATIBLES**

- Copiez tous les fichiers dans le répertoire de votre choix
- Pendant le jeu, la disquette originale doit être présente dans le lecteur.

# **4 LE JEU**

Affrontez les pilotes des bolides menés par une main de maître, celle de l'ordinateur ou défiez un autre joueur sur les plus fameux circuits de vitesse du monde.

GRAND PRIX 500cc Il peut se jouer à un ou deux joueurs, au clavier ou au joystick. Les deux adversaires contrôlent chacun une moto et possèdent leur propre écran de jeu.

- L'écran du haut visualise la moto du joueur 2.
- L'écran du bas visualise la moto du joueur 1.

En mode 1 joueur, vous avez la possibilité d'affecter l'écran du haut à différentes fonctions, comme la vue du circuit en perspective; un tracking de votre moto (caméra derrière votre moto); placer la caméra sur une moto pilotée par l'ordinateur.

#### *\* Training*

Dans le mode entraînement, il n'y a que les motos pilotées par les joueurs sur le circuit, le nombre de tour est illimité, vous pouvez sortir du mode "entraînement" à tout moment en appuyant sur la touche "ESC" de votre clavier.

#### *\* Race*

La course s'effectue en 4 tours et s'arrête lorsque toutes les motos sont arrivées. Vous pouvez sélectionner pour chaque course, un circuit parmi les 12 du championnat.

La qualification est facultative, vous devez effectuer 1 tour, votre temps sera pris en compte et déterminera votre place sur la grille de départ.

#### *\* Championship*

Si vous effectuez le Championnat du Monde de Vitesse, vous devrez concourir sur les 12 circuits authentiques des Grands Prix... Vous deviendrez peut être le nouveau Champion du Monde des 500 cm3 !

# **5 LES ECRANS**

Lors des sélections, le curseur ne peut se déplacer qu'à l'aide du joystick ou avec les flèches du clavier. Pour validez votre choix appuyez sur le bouton de feu du joystick ou le shift droit du clavier.

#### **5.1 Ecran de sélection des joueurs** (Cf. Fig. 1)

Les motos des joueurs sont pilotées séparément à l'aide des joysticks ou du clavier aux conditions suivantes :

- toutes les deux aux joysticks (Atari, Amiga)
- toutes les deux au clavier (IBM)
- l'une au joystick et l'autre au clavier (Atari, Amiga, IBM, Amstrad CPC)

Marche à suivre

- \* Sélectionnez le nombre de joueurs (1 ou 2)
- \* Sélectionnez le mode de déplacement
- \* Entrez votre nom (facultatif)
	- ENTER YOUR NAME PLAYER 1:  $\mathbf{A}$ CYRIL

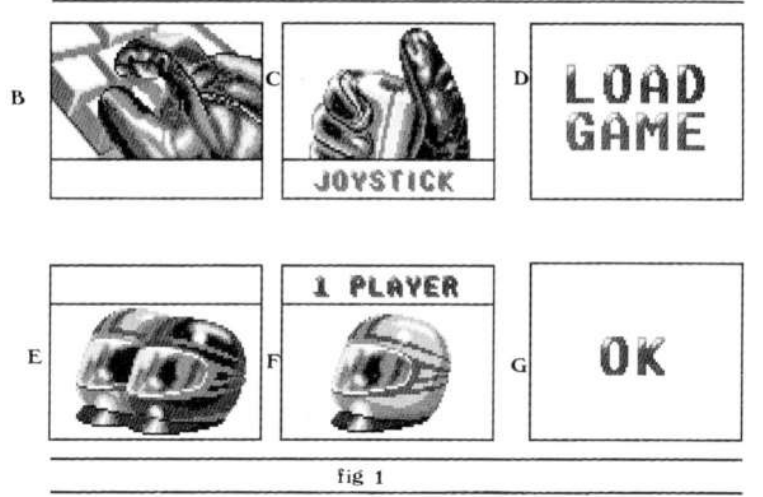

Pour réaliser ces différents choix, cliquez sur leurs zones correspondantes :

- Zone A : Saisie du nom du joueur.
- Zone B : Déplacement au clavier.
- Zone C : Déplacement au joystick.
- Zone D : Charger une partie (par exemple, un championnat n'ayant pas été terminé)
- Zone E : Mode 2 joueurs, vous jouez à 2, une seconde page de sélection s'affichera après les sélections du Joueur 1
- Zone F : Mode 1 joueur
- Zone G : OK, touche de validation des différents choix ; en mode 2 joueurs la page de sélection du joueur 2 apparaît, en mode 1 joueur l'écran de sélection des motos apparaît.

## **5.2 Ecran de sélection des motos** (Cf. Fig 2)

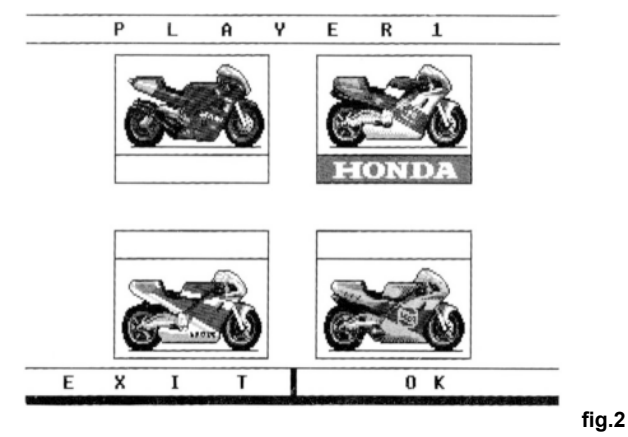

Vous avez le choix entre 4 motos d'écurie de course différentes.

Elles ont chacune leurs propres caractéristiques : Accélération plus performante, meilleure tenue de route, vitesse maximum, maniabilité etc...

Pour sélectionner une moto cliquez sur l'icône du bolide désiré, le nom de l'écurie apparaît. Cliquez sur OK pour valider votre choix.

En mode 2 joueurs, vous ne pouvez pas choisir la même moto. Lorsque votre choix est fait, cliquez sur OK pour valider votre choix.

Cliquez sur EXIT pour retourner aux pages précédentes.

## **5.3 Sélection des circuits** (Cf. Fig. 3)

Cliquez sur le circuit de votre choix, lorsqu'il clignote, il est validé.

Choisissez alors le mode de jeu :

Cliquez sur TRAINING pour un entraînement Cliquez sur RACE pour une course.

Si vous souhaitez participez au Championnat du Monde : NE SELECTIONNEZ AUCUN CIRCUIT PREALABLEMENT, cliquez sur l'icône CHAMPIONSHIP directement, les 12 circuits seront enchaînés.

Récapitulatif des différents choix :

- Choix d'un circuit + TRAINING

ou

- Choix d'un circuit + RACE

ou

- CHAMPIONSHIP

Lorsque votre choix est fait, un écran général apparaît.

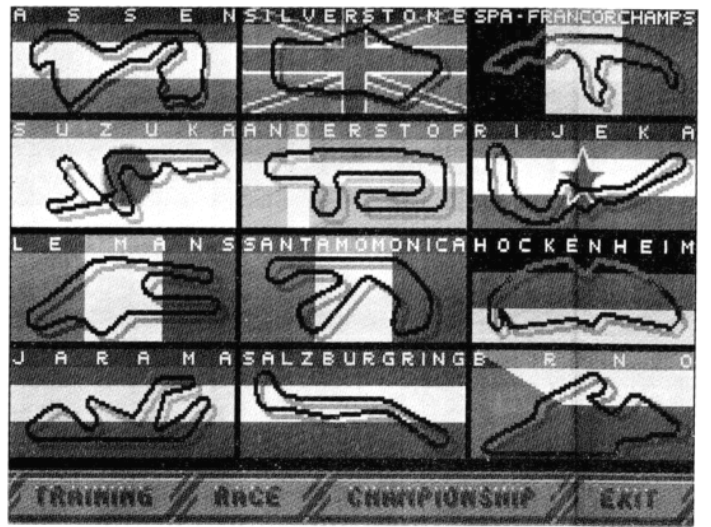

**fig.3**

### **5.4 Ecran général** (Cf. Fig 4)

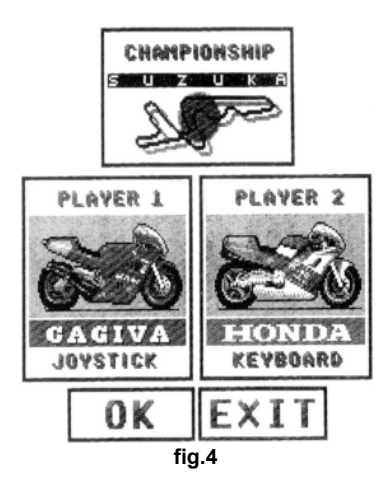

Un récapitulatif de vos choix apparaît, reprenant le nombre de joueurs (1 ou 2), les commandes (clavier ou joystick), les écuries des motos, le circuit sélectionné.

Cliquez sur OK pour accepter vos choix précédents. Cliquez sur EXIT pour retourner aux pages précédentes.

## **5.5 Description du tableau de bord** (Cf. Fig 5)

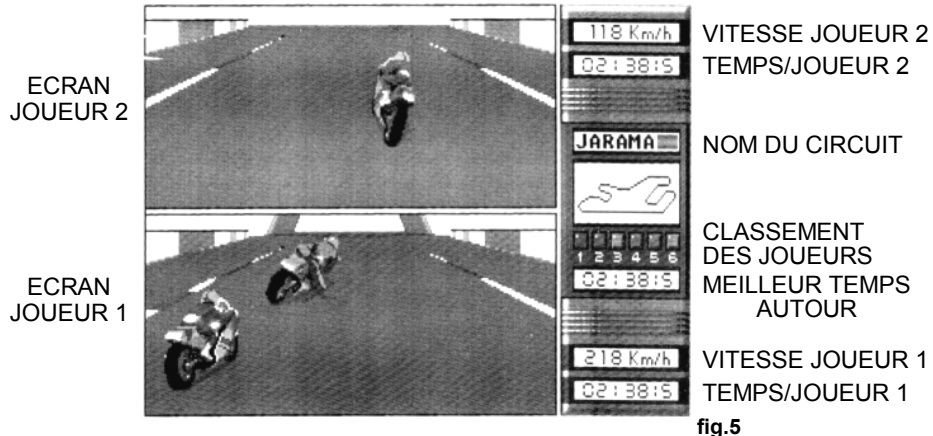

# **6 LES COMMANDES**

# **6.1 Correspondance physique des commandes**

\* Si vous ne possédez qu'un seul Joystick :

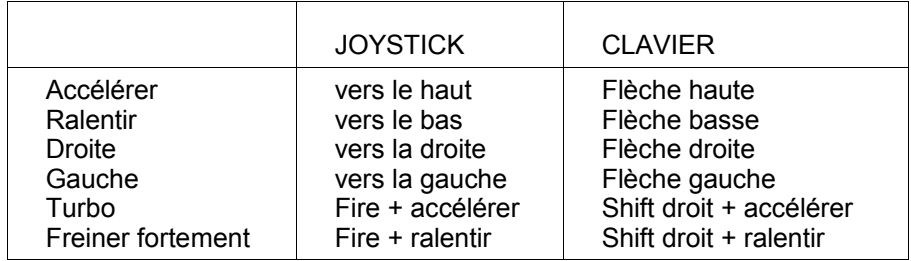

# \* Si vous possédez 2 Joysticks:

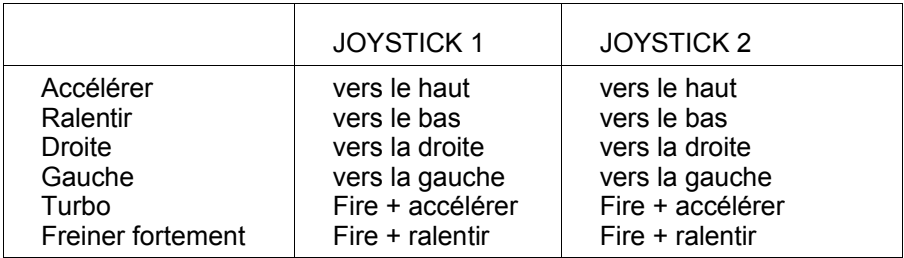

## \*Si vous ne possédez pas de joysticks : (Pour PC uniquement)

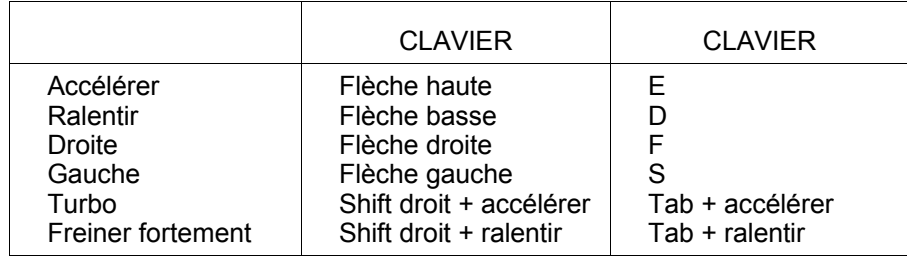

\* Le Turbo procure à votre moto une accélération très performante qui ne dure que quelques secondes et ne peut être utilisé que 3 fois par course.

\* "Freiner fortement" fait piler votre moto afin d'éviter un accident ou une sortie de route, vous pouvez l'utiliser à tout moment.

### **6.2 Commandes annexes**

## **6.2.1 En mode 1 ou 2 joueurs**

P **:** Pause

ESC : Durant le mode "Training" ou "Race" : retour aux pages de sélection. \* Durant le mode "Championship" : charge le circuit suivant.

# **6.2.2 En mode 1 joueur**

Par défaut, l'écran du haut est réservé à la vue du circuit en perspective, toutefois il est possible comme nous l'avons précisé dans le chapitre Il LE JEU, d'affecter d'autre fonctions à cet écran :

- En appuyant 1 fois sur la touche F1 :

\* tracking de la moto pilotée par le joueur

- Lors des 5 appuis suivant sur cette même touche, l'écran du haut sera affecté successivement à l'une des cinq motos pilotées par l'ordinateur.

- En appuyant une 6ème fois sur la touche F1, vous revenez à la vue initiale : la vue du circuit en perspective.

 OUBLIER TOUT SKIER RELAX AMOUREUX HEROIQUE JEUNE 21 VIEUX REVOLUTION BOUTON CAHIER AGENDA PUNCH 22 FETE DISQUETTE GOMME FIDELE PAPIER ARCHIVE 23 ALBUM FORMAT ETAPE SAGA EXACTEMENT COLORIER 24 DECOUVRIR COLOSSALE NOIR BLANC LIVRE TEMOIN 25 RETOUR TRACE PERSONNALITE ORGANISE OUVRAGE 26 VERITABLE LIVRE PREFACE REUSSITE ARGENT 27 DIRECTIVE SUIVANT TEMOIGNER IMAGE TOTALEMENT 28 INAUGURER SPECIAL OLYMPIQUE RECIT AUTEUR DIAPO 29 MENTION REPRODUCTION ENVOIE VIGNETTE 30 PARTICIPATION HAUT COMPLET MODE PARISIEN 31 MILANAIS DERNIER CHIC JOLIE NYLON CHEVILLE 32 ROULER SOLDAT HELICOPTERE CAPABLE TRAVERSER 33 VALLEE PRECISION CERTAIN JAMAIS HABILETE CHANCE 34 PEUVENT VOYAGE EXTRAIT COUREUR POPULAIRE 35<br>OFFICIEL ASSOCIATION REDACTEUR NOUVEAU 36 36 OFFICIEL ASSOCIATION REDACTEUR NOUVEAU 36<br>37 MEILLEUR ETRANGER ACHAT SURTOUT CONCOURS 37 MEILLEUR ETRANGER ACHAT SURTOUT CONCOURS 37<br>OUVRIER PETROLE PRESENTER PALMARES DORE 38 OUVRIER PETROLE PRESENTER PALMARES DORE 38 PUBLICITE MONDE UNIVERS TIRAGE BUCHE 39 40 PROTECTION CLAVIER CONSOLE LASER AIGUILLE 40<br>41 QUALITE SUPERIFURE LOGO QUADRI CHROME PLOMB 41 QUALITE SUPERIEURE LOGO QUADRI CHROME PLOMB 41 MOTO RESIDANT ROCHE BOIS CAILLOUX RAPPORT 42 CONTINUE ASSEZ REPERER LIGNE TEMPS NUMERO 43 TANT TAON HOMONYME IGNARE TAPIS CASSE 44

## **8 SAUVEGARDE D'UNE PARTIE**

La sauvegarde d'une partie s'effectue uniquement en mode "CHAMPION-SHIP" ou compétition.

Pour sauvegarder une compétition, appuyez simultanément sur Ctrl et S, la course s'arrête et l'ordinateur vous demande si vous voulez sauvegarder la compétition en cours. Si vous validez, vous aurez alors à insérer une disquette formatée dans le lecteur.

Tout Grand Prix non achevé lors d'une sauvegarde ne sera pas pris en compte lors de la reprise de la compétition.

Exemple : Vous avez déjà effectué le Grand Prix de Assen, Silverstone et de Spa. Vous venez de débuter le Grand Prix de Suzuka et vous décidez de faire une sauvegarde de la compétition en cours.

L'ordinateur ne sauvegardera que vos résultats précédents et lors de la reprise de la compétition vous recommencerez uniquement le Grand Prix de Suzuka.